**【出願システム・操作についてのお問合せ先】 ミライコンパスサポートセンター** (24時間受付 ) TEL:0120-907-867/ 03-5877-5952

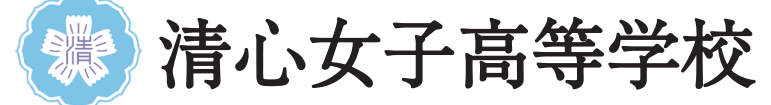

# 2024年度入試 出願エントリーの手引き

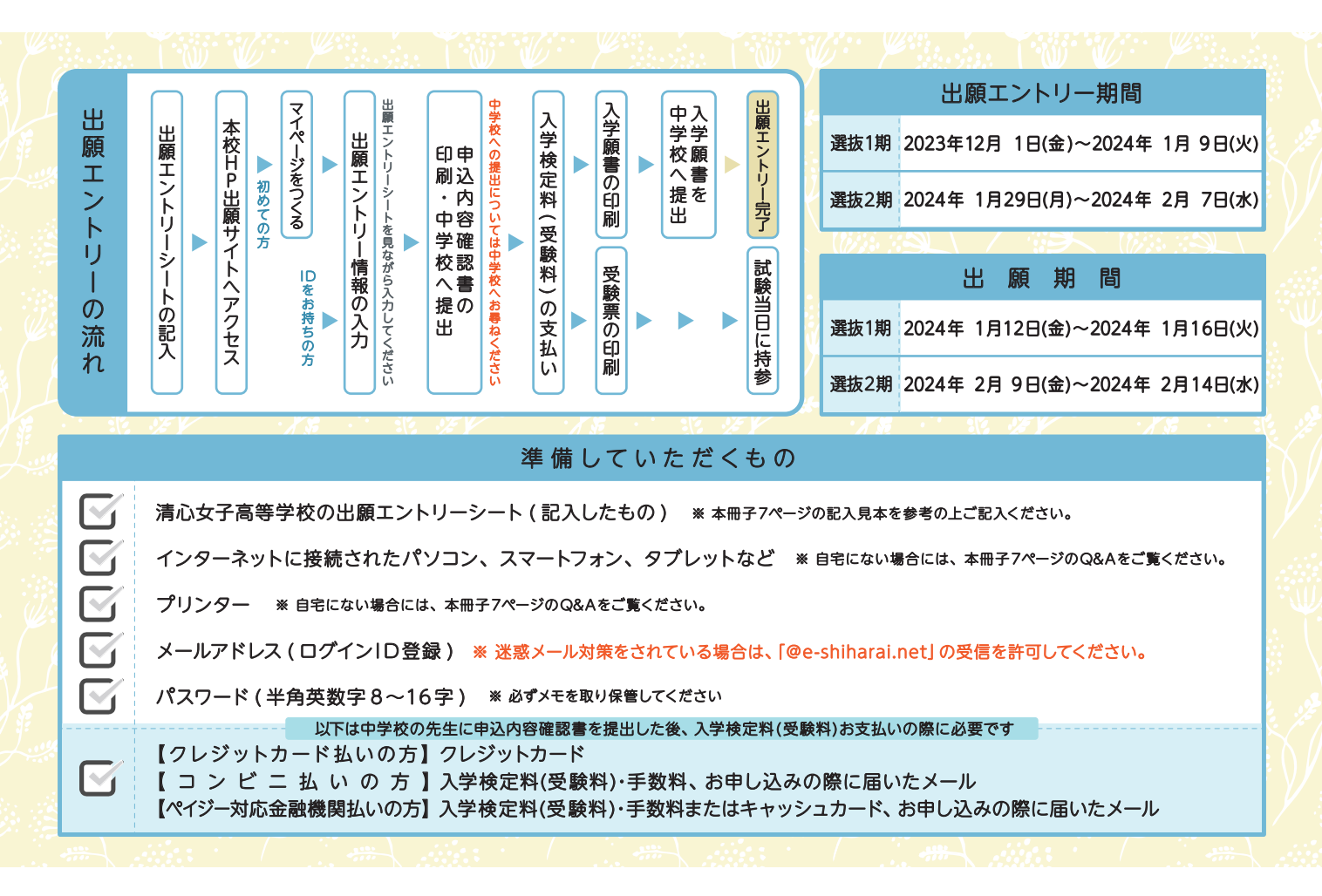

### はじめに 出願エントリーシートに記入する

お手元にない場合は、本校HPの高校入試情報ページからダウンロードができます。 記入ができたら出願サイトにすすみます。

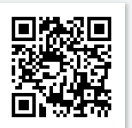

(出願エントリーシートなどを掲載)

※本冊子7ページの記入見本を参考の上ご記入ください。 それは、それは、このは、このは、このは、高校入試情報ページ

#### 手順1 、出願サイトのマイページをつくりログインする

本校ホームページまたは右のQRコードから出願サイトにアクセスします。

ユーザ IDをお持ちの方は ログイン してください。

はじめての方は、はじめての方はこちら をクリックし、マイページを作成してください。

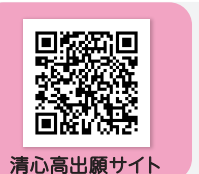

- ※ 登録したメールアドレスとパスワードは必ずメモを取り保管してください。有効期限がありますので、再登録が必要な場合もあります。
- ※ マイページ登録の際に、入力メールアドレス宛に確認コードが送信されます。20分経過後は無効となりますので、メールを確認できる状態で登録をはじめてください。 ※ 未登録の方は保護者様のメールアドレスでのご登録をおすすめします。

入学検定料 ( 受験料 ) のお支払い完了メールが登録アドレス宛に送信されます。(登録済みの方は既存のアドレスをご使用ください)

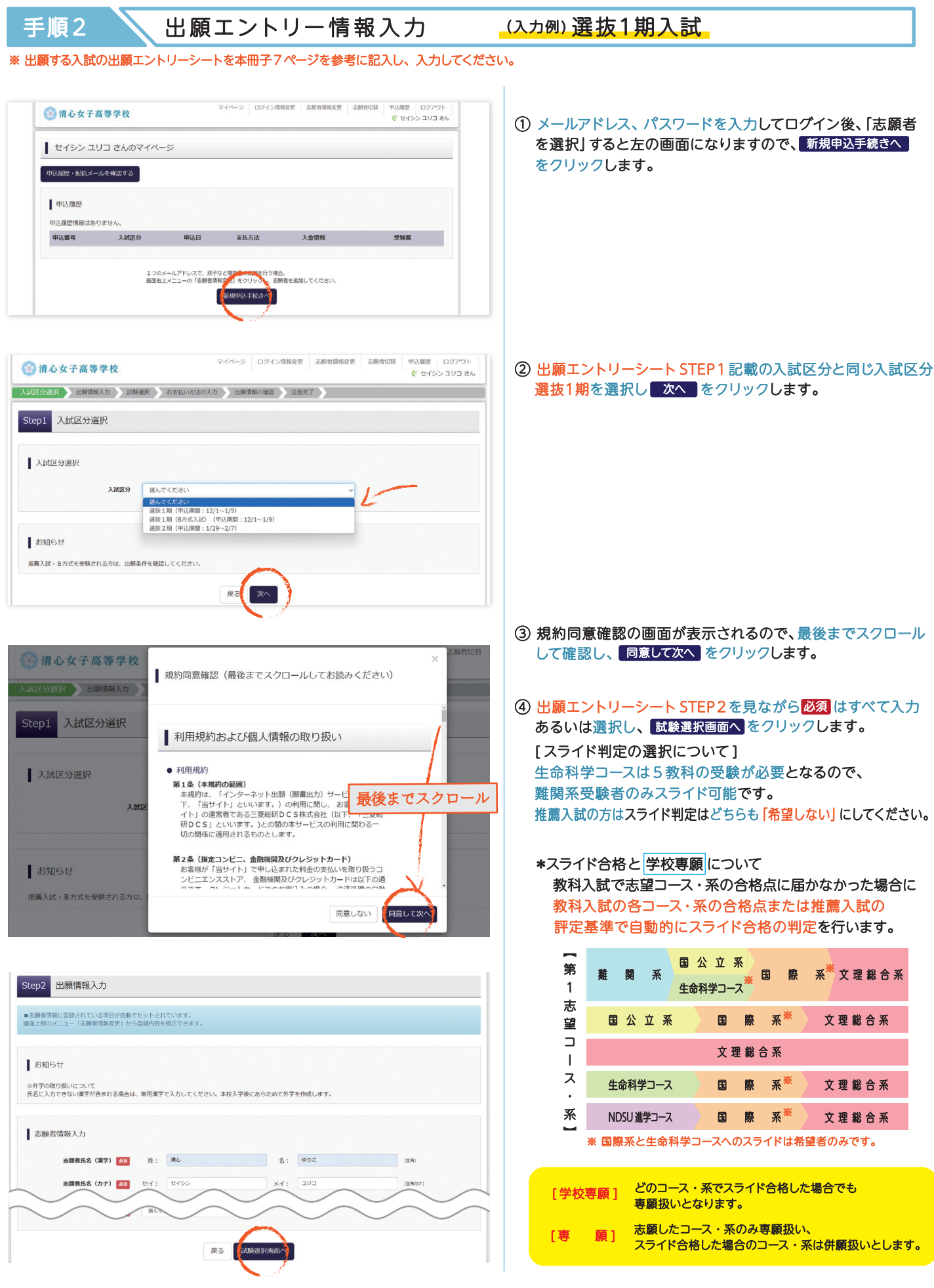

手順2 、出願エントリー情報入力 (入力例)選抜1期入試

※ 出願する入試の出願エントリーシートを本冊子7ページを参考に記入し、入力してください。

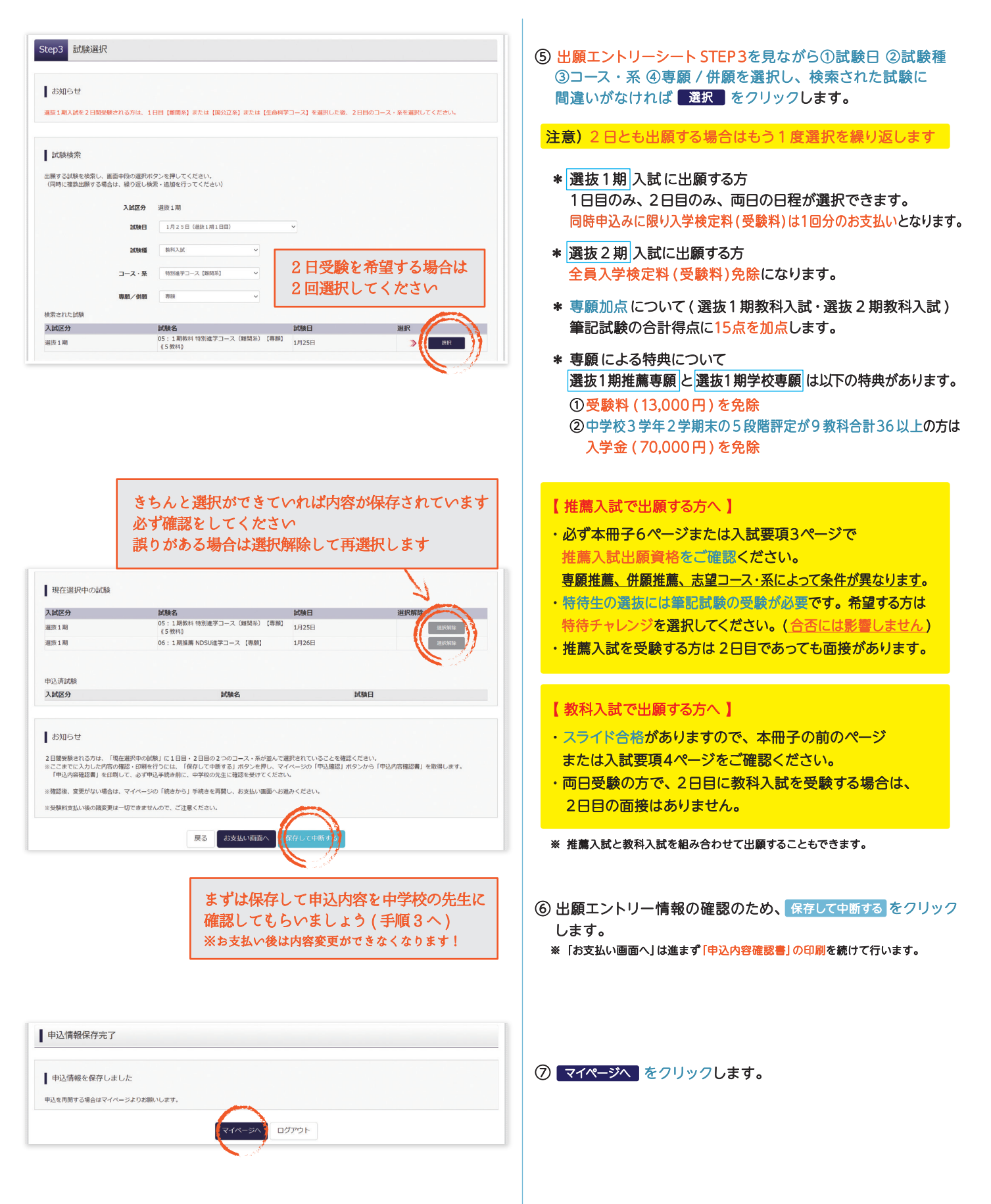

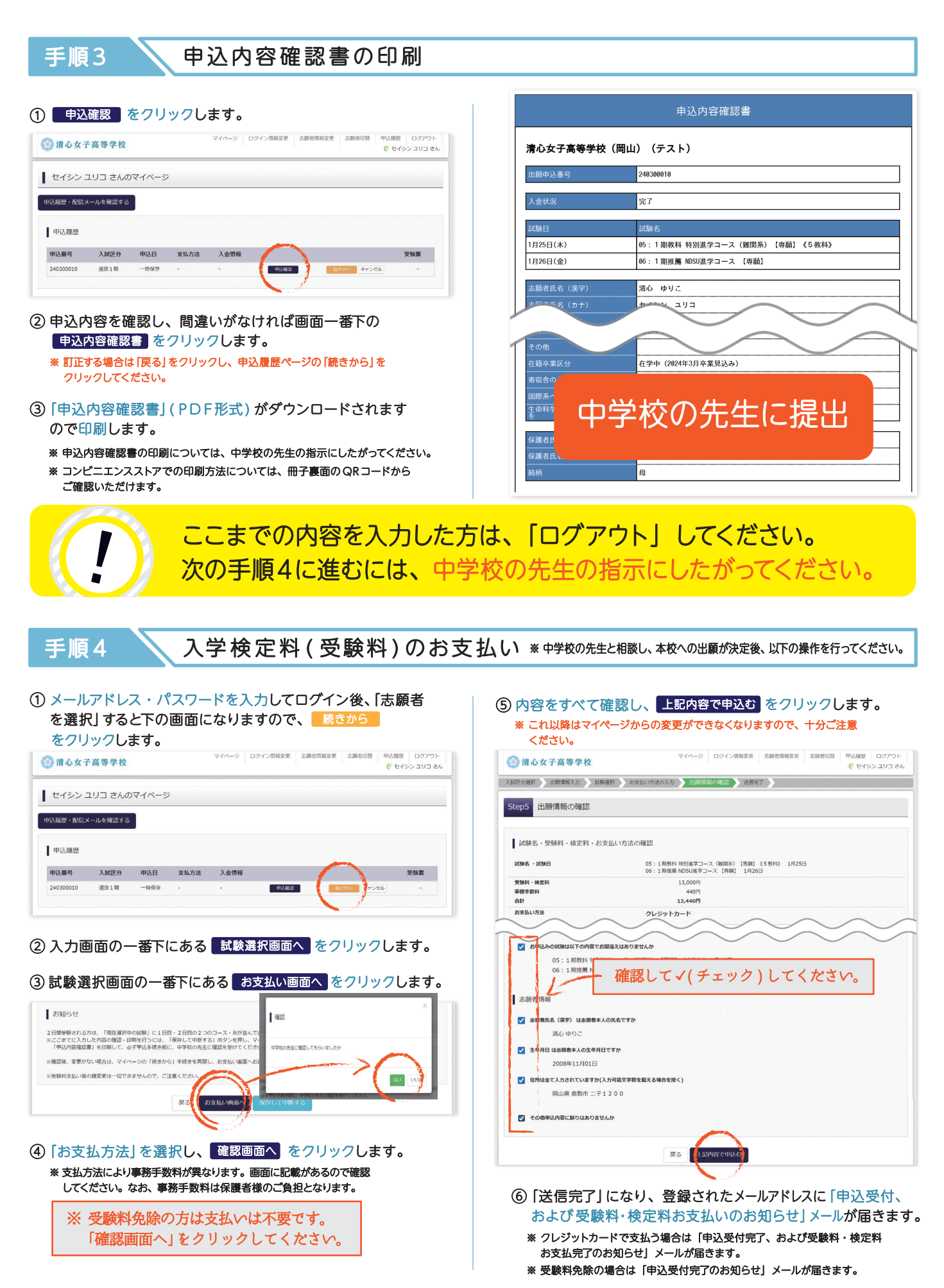

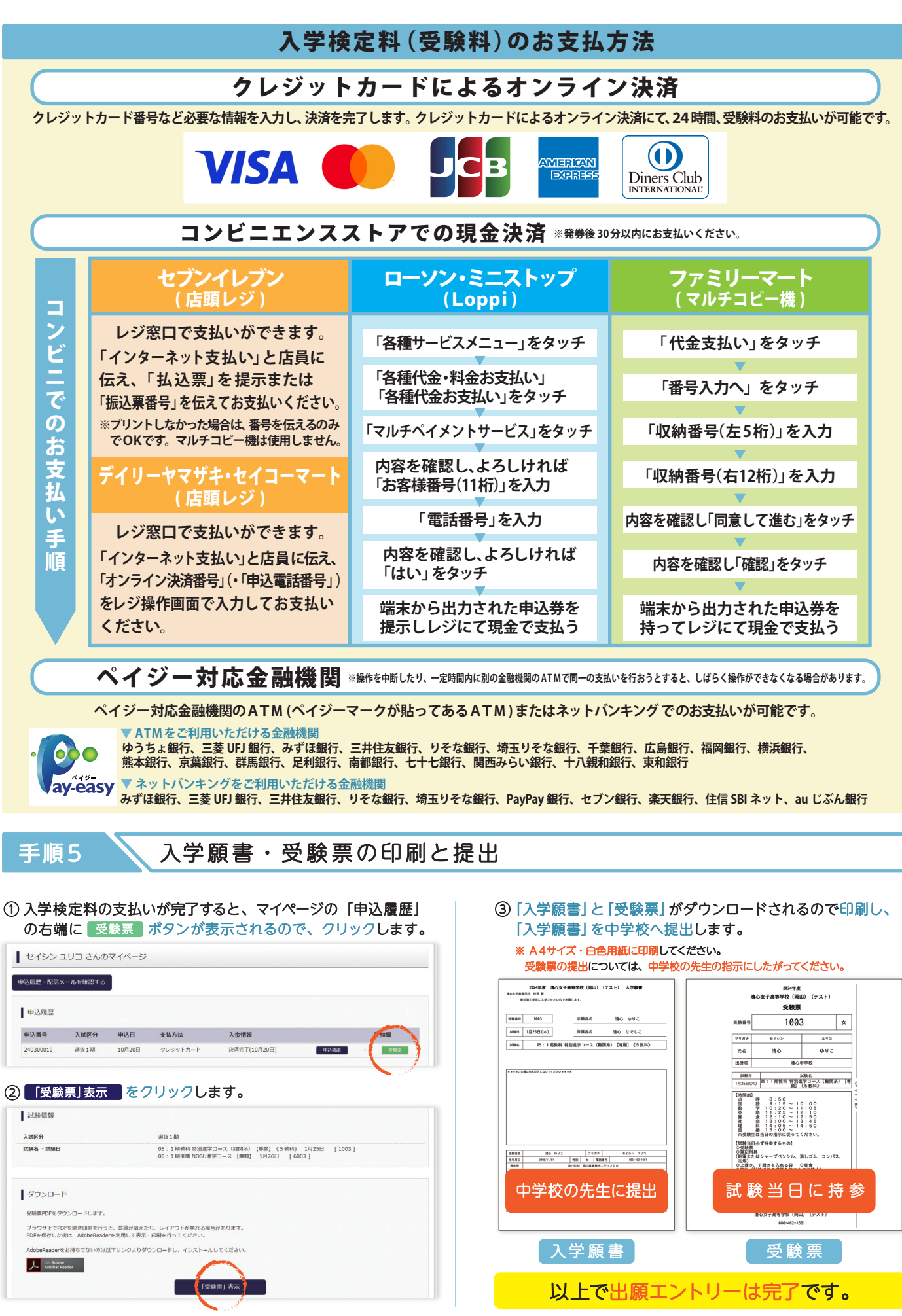

## ● 2024年度清心女子高等学校入学者選抜について

>> 入 試 日 程 ※1専願で受験する方で中3の2学期末の5段階評定が9教科合計36以上の方は入学金を免除します。<br>※2 推薦入試の該当コース・系は特待チャレンジを実施します。希望者は同日の筆記試験の受験が必要です。(合否には影響しません)

● 受験料免除 ● 入学金免除

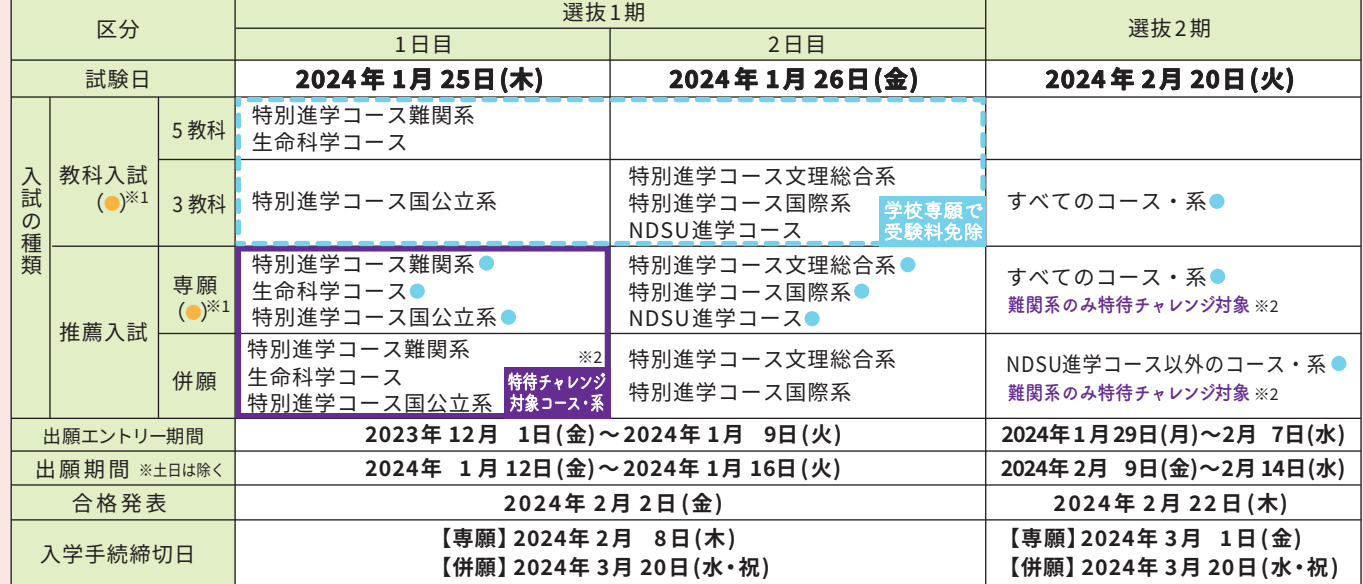

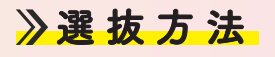

>> 選抜方 3

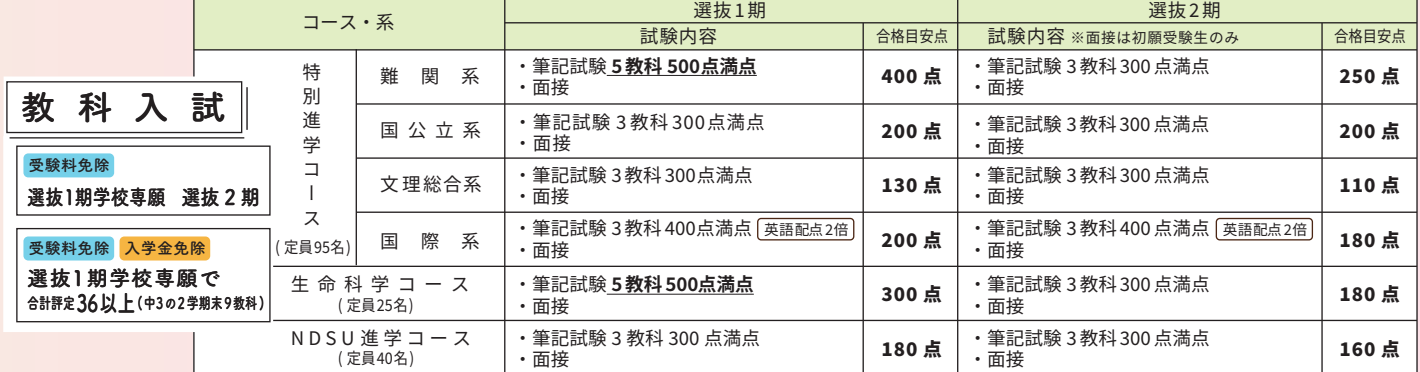

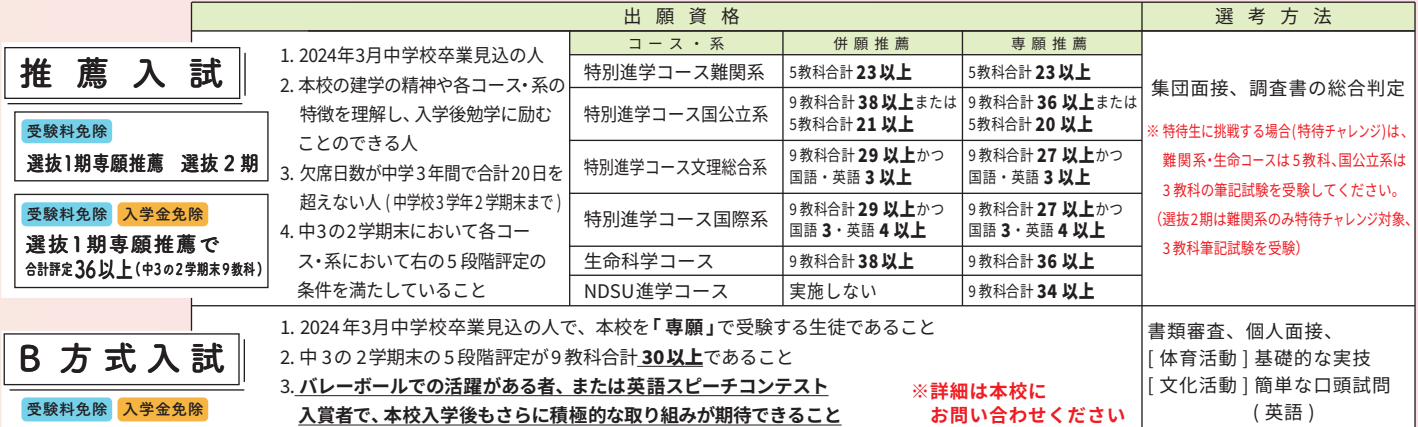

## 》入試における特典と入学後の優遇措置

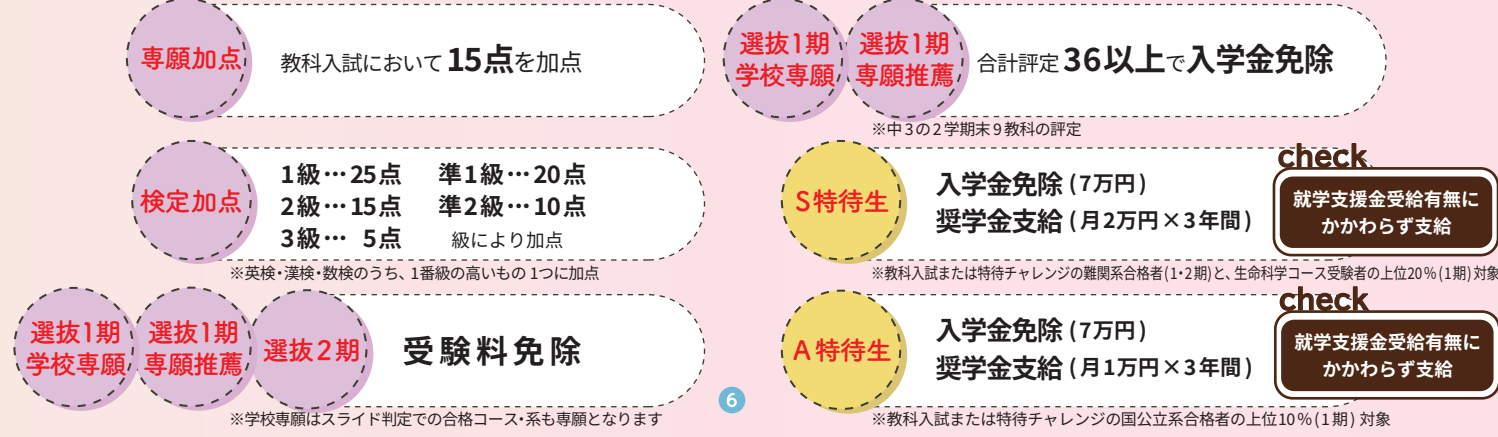

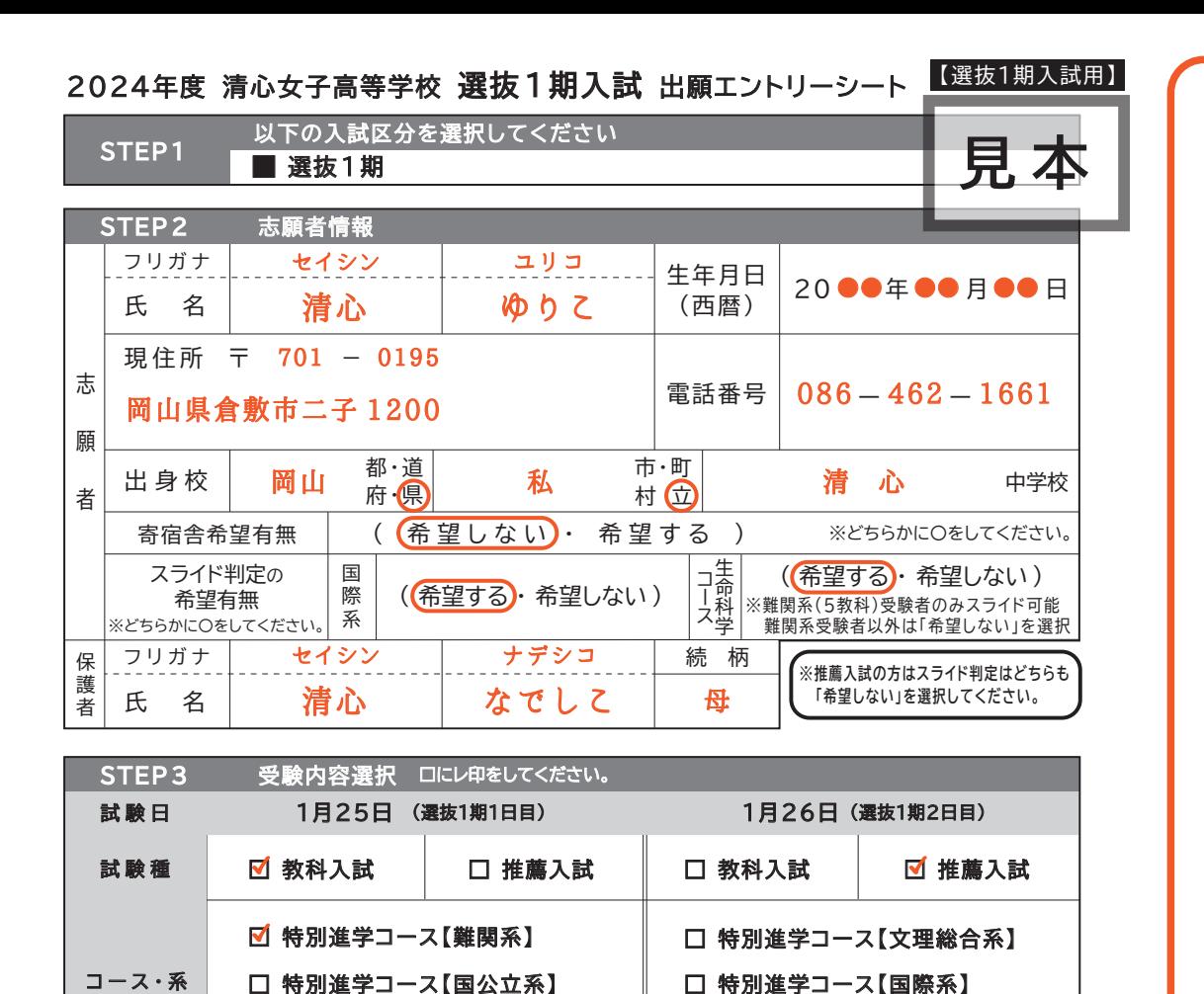

□ 生命科学コース 専願/併願 □ 学校専願 ■ 「 専 願 □ 併 願 □ 専 願 □ 併 顧 □ 学校専願 □ 専 願 □ 併 願 ■ 専 願 □ 併 願 □ 専願(特待チャレンジ) □ 併願(特待チャレンジ) ※選抜1期入試で2日受験する方は、必ず2日とも受験選択をしてください。 ※NDSU進学コースの推薦は 専願のみです。 M NDSU進学コース

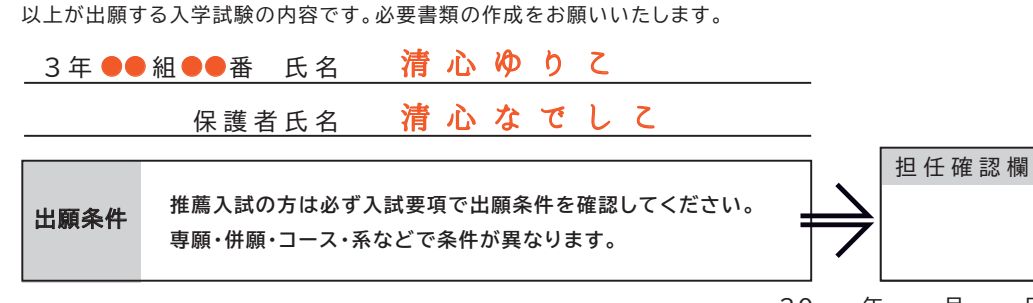

20 年 月 日

選抜1期入試出願エントリーシート記入見本

選

抜

1

期

試

出

願

I

 $\overline{\phantom{a}}$ 

 $\blacktriangleright$ 

IJ

I

Þ

記

入見

本

出願エントリーQ&A

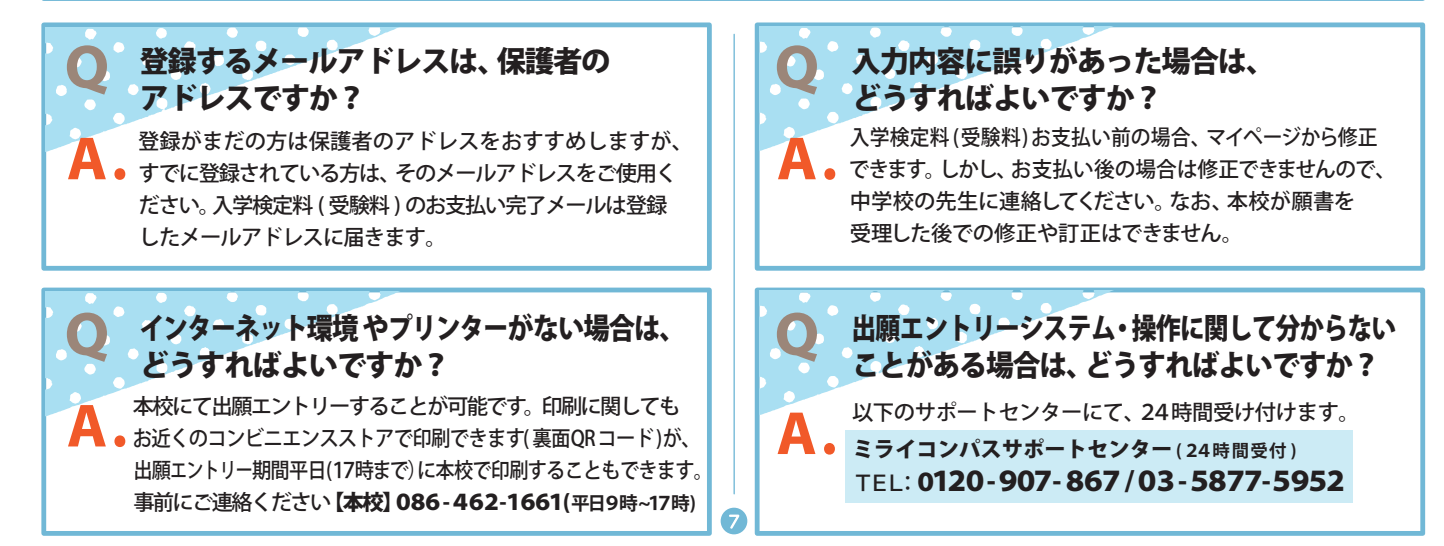

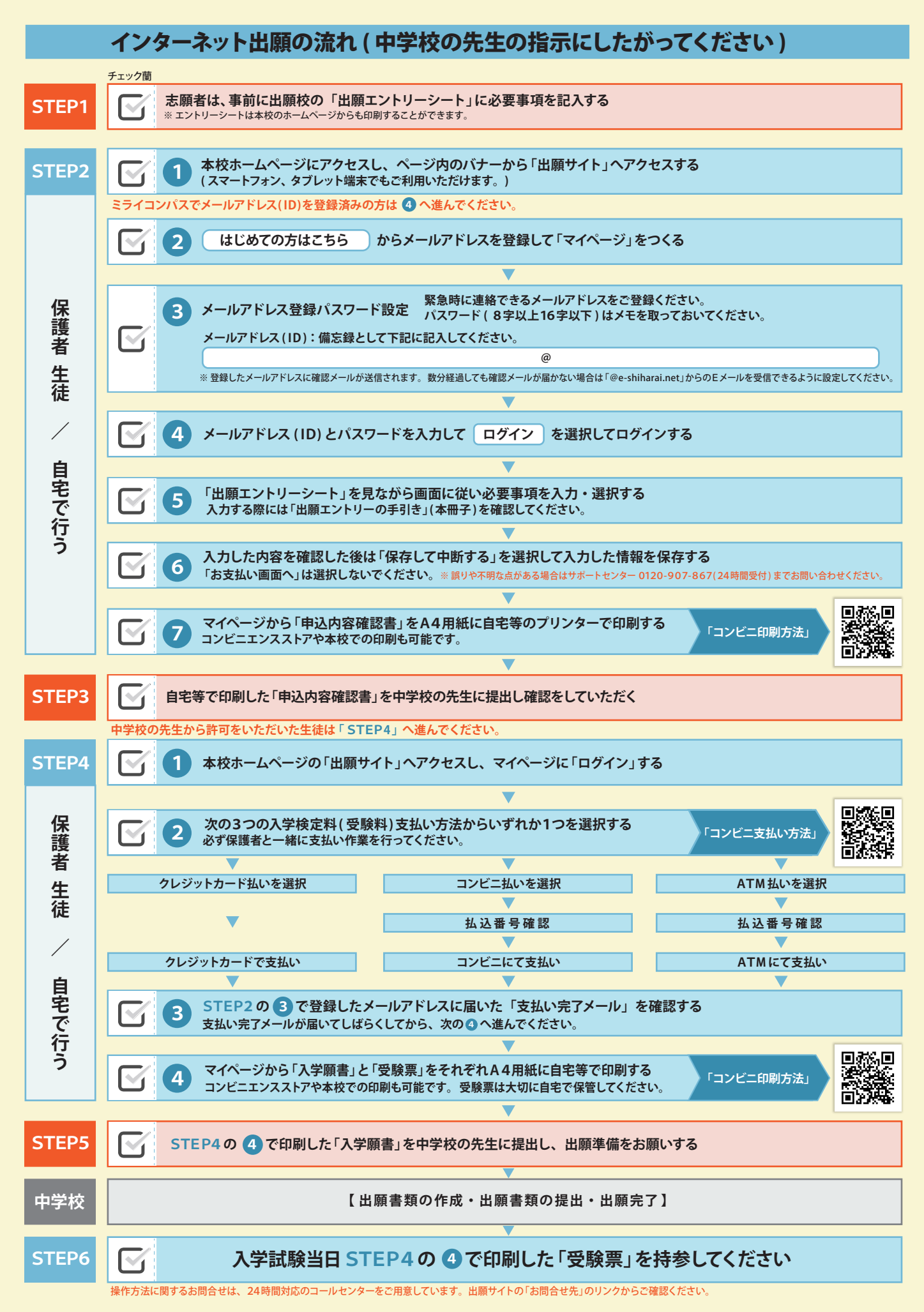